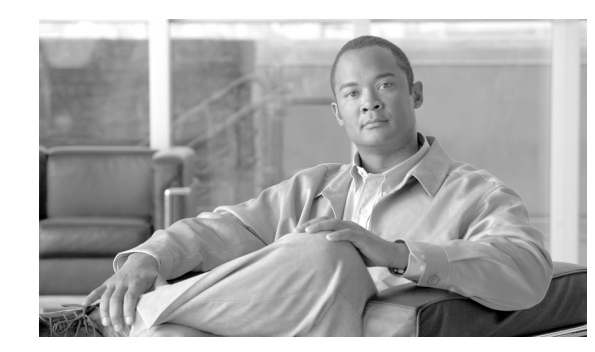

# **CHAPTER 1**

# **Command Line Interface**

This chapter describes how to use the SCE platform Command-Line Interface (CLI), its hierarchical structure, authorization levels and its help features. The Command-Line Interface is one of the SCE platform management interfaces.

The CLI is accessed through a Telnet session or directly via the console port on the front panel of the SCE platform. When you enter a Telnet session, you enter as the simplest level of user, in the User Exec mode.

The SCE platform supports up to six concurrent CLI sessions; five sessions initiated by Telnet connection, and one session on the console port.

- **•** [Information About Getting Help, page 1-1](#page-0-0)
- [Information About Authorization and Command Levels \(Hierarchy\), page 1-2](#page-1-0)
- [Information About CLI Help Features, page 1-6](#page-5-0)
- **•** [Information About Navigational and Shortcut Features, page 1-8](#page-7-0)
- **•** [Information About Managing Command Output, page 1-10](#page-9-0)
- **•** [CLI Authorization Levels, page 1-11](#page-10-0)
- **•** [Exiting Modes, page 1-13](#page-12-0)
- **•** [Information About Navigating Between Configuration Modes, page 1-13](#page-12-1)
- [How to create a CLI script, page 1-18](#page-17-0)

# <span id="page-0-0"></span>**Information About Getting Help**

To obtain a list of commands that are available for each command mode, enter a question mark (?) at the system prompt. You also can obtain a list of keywords and arguments associated with any command using the context-sensitive help feature.

The following table lists commands you can enter to get help that is specific to a command mode, a command, a keyword, or an argument.

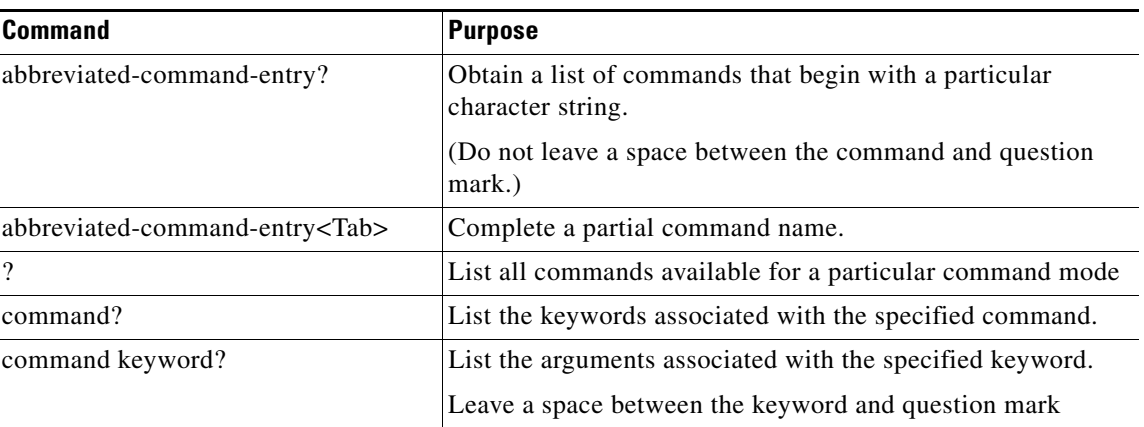

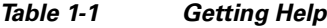

# <span id="page-1-0"></span>**Information About Authorization and Command Levels (Hierarchy)**

When using the CLI there are two important concepts that you must understand to navigate:

• Authorization Level — Indicates the level of commands you can execute. A user with a simple authorization level can only view some information in the system, while a higher level administrator can actually make changes to configuration.

This manual documents commands at the user, viewer, and admin authorization levels.

**•** Command Hierarchy Level — Provides you with a context for initiating commands. Commands are broken down into categories and you can only execute each command within the context of its category. For example, to configure parameters related to the Line Card, you need to be within the Linecard Interface Configuration Mode. [CLI Command Hierarchy, page 1-2](#page-1-1)

The following sections describe the available Authorization and Command Hierarchy Levels and how to maneuver within them.

The on-screen prompt indicates both your authorization level and your command hierarchy level, as well as the assigned host name.

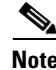

**Note** Throughout the manual, SCE is used as the sample host name.

## <span id="page-1-1"></span>**CLI Command Hierarchy**

The set of all CLI commands is grouped in hierarchical order, according to the type of the commands. The first two levels in the hierarchy are the User Exec and Privileged Exec modes. These are non-configuration modes in which the set of available commands enables the monitoring of the SCE platform, file system operations, and other operations that cannot alter the configuration of the SCE platform.

The next levels in the hierarchy are the Global and Interface configuration modes, which hold a set of commands that control the global configuration of the SCE platform and its interfaces. Any of the parameters set by the commands in these modes should be saved in the startup configuration, such that in the case of a reboot, the SCE platform restores the saved configuration.

The following table shows the available CLI modes.

*Table 1-2 CLI Modes*

| <b>Mode</b>                           | <b>Description</b>                                                                                                    | Level           | <b>Prompt indication</b>                                     |
|---------------------------------------|----------------------------------------------------------------------------------------------------|-----------------|--------------------------------------------------------------|
| User Exec                             | Initial mode. Also allows<br>monitoring of the system (show<br>commands).                                                                               | User/<br>Viewer | $SCE$ >                                                      |
| Privileged Exec                       | General administration; file<br>system manipulations and<br>control of basic parameters that<br>do not change the configuration<br>of the SCE platform. | Admin<br>Root   | SCE #<br>٠<br>$SCE$ # $>$                                    |
| Global Configuration                  | Configuration of general system<br>parameters, such as DNS, host<br>name, and time zone.                                                                | Admin<br>Root   | $(config)$ #<br>٠<br>SCE<br>SCE $(config)$ # >               |
| Management Interface<br>Configuration | Configuration of management<br>interface parameters, such as the<br>Ethernet interface properties and<br>selection of the active port.                  | Admin<br>Root   | $SCE$ (config if)#<br>٠<br>$SCE$ (config if) $\sharp$ ><br>٠ |
| Interface Configuration               | Configuration of specific system<br>interface parameters, such as the<br>Line Card, and the Ethernet<br>interfaces.                                     | Admin<br>Root   | $SCE$ (config if)#<br>٠<br>$SCE$ (config if) $\sharp$ ><br>٠ |
| Line Configuration                    | Configuration of Telnet lines,<br>such as an access-list.                                                                                               | Admin<br>Root   | $SCE$ (config-line)#<br>٠<br>$SCE$ (config-line)#><br>٠      |

When you login to the system, you have the User authorization level and enter User Exec mode. Changing the authorization level to Viewer does not change the mode. Changing the authorization level to Admin automatically moves you to Privileged Exec mode. To move to any of the configuration modes, you must enter commands specific to that mode.

A telnet session begins with a request for password, and will not continue until the proper user password is supplied. This enhances the security of the system by not revealing its identity to unauthorized people.

The list of available commands in each mode can be viewed using the question mark '?' at the end of the prompt.

The figure below, illustrates the hierarchical structure of the CLI modes, and the CLI commands used to enter and exit a mode.

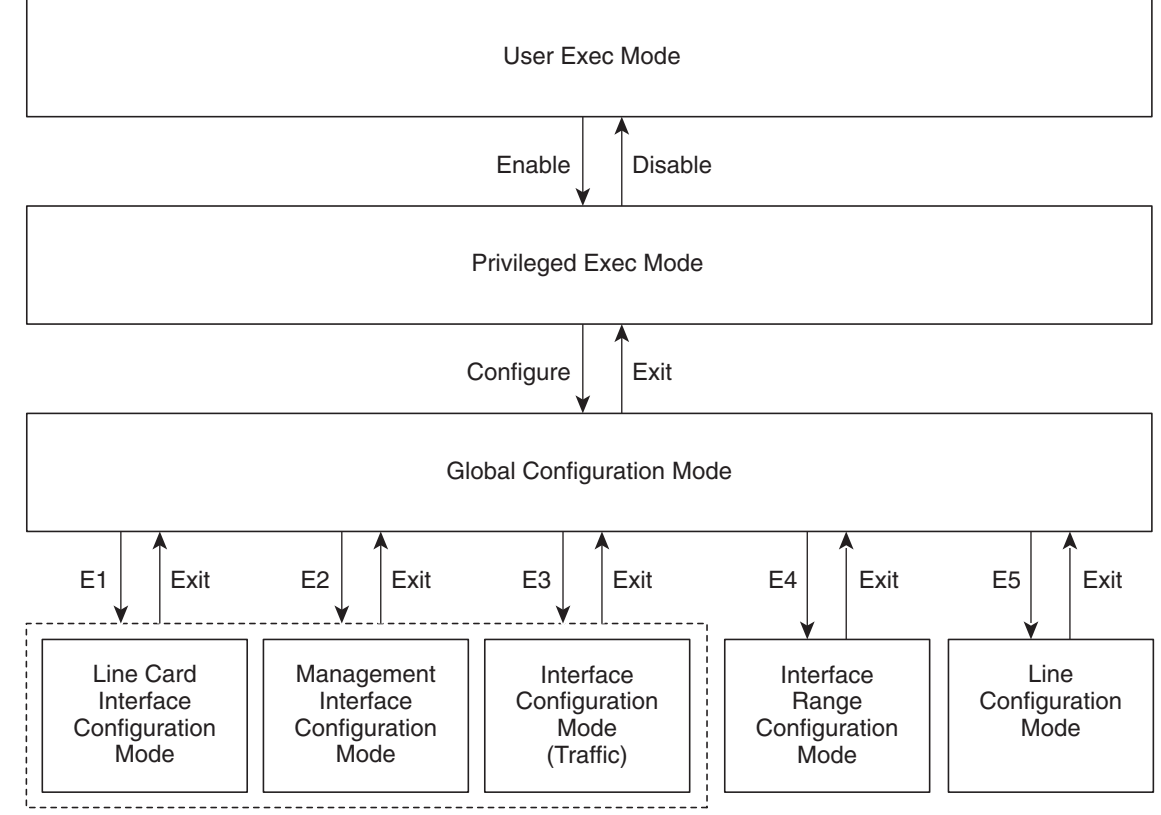

#### *Figure 1-1 CLI Command Modes*

Interface Configuration Mode

The following commands are used to enter the different configure interface modes and the Line Configuration Mode:

- **•** E1 **interface Linecard 0** 
	- E2 **interface Mng** *0/1* or *0/2* (management port, all platforms)
	- E3 **interface GigabitEthernet** *0/1* or *0/2* (line ports, SCE 1000 platform)
	- E3 **interface GigabitEthernet** *0/1, 0/2, 0/3,* or *0/4* (line ports, SCE 2000 4xGBE platform)
	- E3 **interface FastEthernet** *0/1, 0/2, 0/3,* or *0/4* (line ports, SCE 2000 4/8xFE platform)
	- E4 **line vty** 0

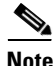

**Note** Although the system supports up to five concurrent Telnet connections, you cannot configure them separately. This means that any number you enter in the **line vty** command ( **0, 1, 2, 3** or **4** ) will act as a **0** and configure all five connections together.

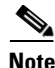

**Note** In order for the auto-completion feature to work, when you move from one interface configuration mode to another, you must first exit the current interface configuration mode (as illustrated in the above figure).

### **Example:**

This example illustrates moving into and out of configuration modes as follows:

- **•** Enter global configuration mode
- **•** Configure the SCE platform time zone
- **•** Enter Mng Interface configuration mode for Mng port 1
- **•** Configure the speed of the management interface
- **•** Exit the Mng Interface configuration mode to the global configuration mode
- **•** Enter the Linecard Interface configuration
- **•** Define the link mode
- **•** Exit Linecard Interface configuration mode to the global configuration mode
- **•** Exit global configuration mode

```
SCE#configure
SCE(config)#clock timezone PST -10
SCE(config)#interface Mng 0/1
SCE(config if)#speed 100
SCE(config if)#exit
SCE(config)#interface Linecard 0
SCE(config if)#link mode all-links forwarding
SCE(config if)#exit
SCE(config)#exit
sce#
```
## **Prompt Indications**

The on-screen prompt indicates your authorization level, your command hierarchy level, and the assigned host name. The structure of the prompt is:

**<hostname (mode-indication) level-indication>**

Authorization levels are indicated as follows:

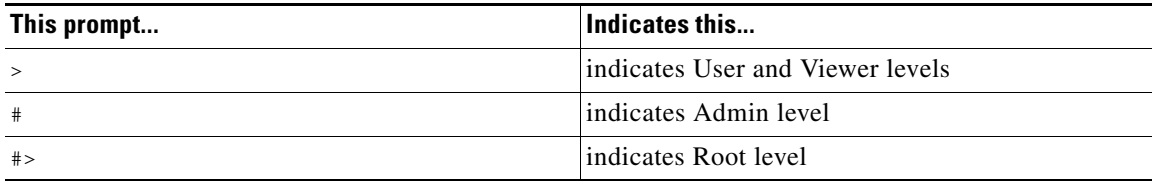

Command hierarchy levels are indicated as follows:

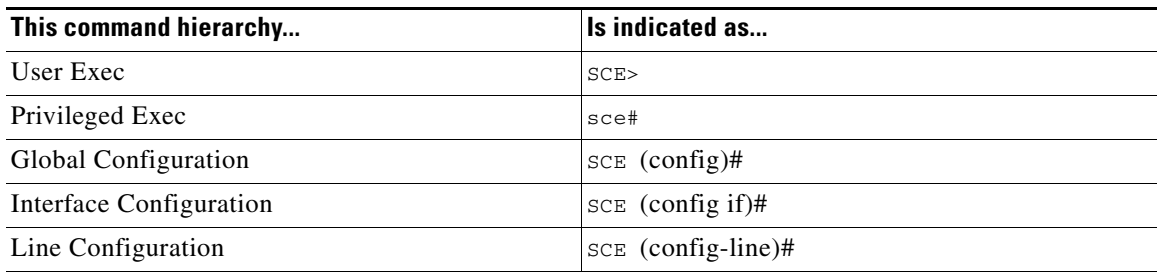

#### **Example:**

The prompt SCE1(config if)# indicates:

- The name of the SCE platform is  $SCE1$
- **•** The current CLI mode is Interface configuration mode
- **•** The user has Admin authorization level

# <span id="page-5-0"></span>**Information About CLI Help Features**

CLI provides context sensitive help. Two types of context sensitive help are supported:

- **•** Partial help
- **•** Argument help

## **Partial Help**

To obtain a list of commands that begin with a particular character string, enter the abbreviated command entry immediately followed by a question mark (?). This form of help is called partial help, because it lists only the keywords or arguments that begin with the abbreviation you entered.

Example:

The following example illustrates how typing **c?** displays all available arguments that start with the letter c.

```
SCE(config)#snmp-server c?
Community contact
SCE(config)#snmp-server c
```
### **Argument Help**

To obtain a list of command's associated keywords or parameters, type a question mark (?) in place of a keyword or parameter on the command line.

Note that if <**Enter**> is acceptable input, the symbol <cr>represents the **Enter**key.

#### **Example:**

The following example illustrates how to get a list of all arguments or keywords expected after the command **snmp-server.**

```
SCE(config)#snmp-server ?
community Define community string
contact Set system contact
enable Enable the SNMP agent
host Set traps destination
interface Set interface parameters
SCE(config)# snmp-server
```
When asking for help on particular parameter, the system informs you of the type of data that is an accepted legal value. The types of parameters supported are:

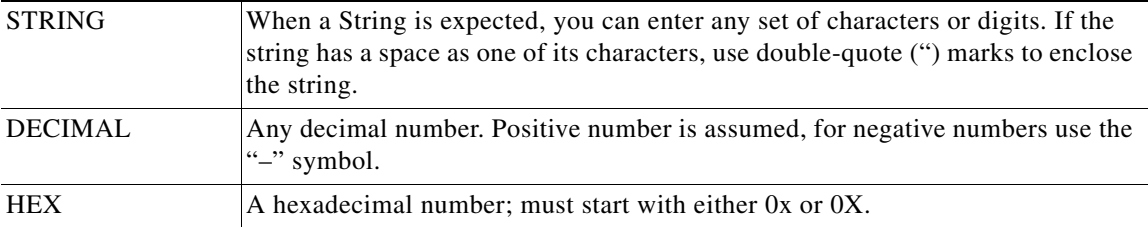

### **Example:**

The following example illustrates the use of **?** to get help on commands syntax. In this example, you can enter either the word **running-config,** or any name of a file, after the word **copy.**

```
SCE#copy ?
running-config Copy running configuration file
startup-config Backup the startup-config to a specified destination
STRING Source file
SCE#copy
```
## **The [no] Prefix**

Many CLI commands offer the option of adding the word **no** before the command to disable the feature controlled by the command or revert it to its default configuration. This notation is shown in the CLI Command Reference (on page 1 ) as **[no]** to denote it is optional.

For example, **no service telnetd** disables the telnet server. Enabling the telnet server is done by typing **service telnetd.**

# <span id="page-7-0"></span>**Information About Navigational and Shortcut Features**

- **•** [Command History, page 1-8](#page-7-1)
- **•** [Keyboard Shortcuts, page 1-9](#page-8-0)
- **•** [Tab Completion, page 1-9](#page-8-1)
- **•** [FTP User Name and Password, page 1-10](#page-9-1)

## <span id="page-7-1"></span>**Command History**

CLI maintains a history buffer of the most recent commands you used in the current CLI session for quick retrieval. Using the keyboard, you can navigate through your last commands, one by one, or all commands that start with a given prefix. By default, the system saves the last 30 commands you typed. You can change the number of commands remembered using the **history size** command.

To use the history functions, use the keys shown in the following table.

*Table 1-3 Keyboard Shortcuts for History Functions*

| <b>Arrow</b> | <b>Shortcut</b> | <b>Description</b>                                                        |
|--------------|-----------------|---------------------------------------------------------------------------|
| Up arrow     | $Ctrl-P$        | Move cursor to the previous command with the same prefix.                 |
| Down arrow   | $Ctrl-N$        | Moves the cursor to the next command with the same prefix<br>as original. |
|              | $Ctrl-L$        | Re-display the current command line.                                      |
|              | $Ctrl-R$        |                                                                           |

## <span id="page-8-0"></span>**Keyboard Shortcuts**

The SCE platform has several keyboard shortcuts that make it easier to navigate and use the system. The following table shows the keyboard shortcuts available.

You can get a display the keyboard shortcuts at any time by typing help bindings.

*Table 1-4 Keyboard Shortcuts*

| <b>Description</b>                                                                                     | <b>Shortcut key</b> |
|----------------------------------------------------------------------------------------------------|---------------------|
| <b>Navigational shortcuts</b>                                                                          |                     |
| Move cursor one character to the right.                                                                | $CTRL-F$ /->        |
| Move cursor one character to the left.                                                                 | $CTRL-B$ /<-        |
| Move cursor one word to the right (forward).                                                           | ESC-F               |
| Move cursor one word to the left (backward).                                                           | ESC-B               |
| Move cursor to the start of the line.                                                                  | CTRL-A              |
| Move cursor to the end of the line.                                                                    | <b>CTRL-E</b>       |
| <b>Editing shortcuts</b>                                                                               |                     |
| Delete the character where the cursor is located.                                                      | <b>CTRL-D</b>       |
| Delete from the cursor position to the end of the word.                                                | ESC-d               |
| Delete the character before the current location of the cursor.                                        | Backspace           |
| Delete the character before the current location of the cursor.                                        | <b>CTRL-H</b>       |
| Deletes from the cursor position to the end of the line                                                | <b>CTRL-K</b>       |
| Deletes all characters from the cursor to the beginning of the line                                    | <b>CTRL-U</b>       |
| Delete the word to the left of the cursor.                                                             | <b>CTRL-W</b>       |
| Recall the last item deleted.                                                                          | <b>CTRL-Y</b>       |
| Completes the word when there is only one possible completion.                                         | $<$ Tab $>$         |
| Completes the word when there is only one possible completion. (Same<br>functionality as <tab>.)</tab> | <b>CTRL-I</b>       |

## <span id="page-8-1"></span>**Tab Completion**

The CLI interface features tab completion. When you type in the first letters of a command and type **<Tab>**, the system automatically fills in the rest of the command or keyword. This feature worksonly when there is one command that could be possible using the starting letters.

Example:

The letters **snm** followed by **<Tab>** will be completed to the command **snmp-server.**

SCE(config)#**snm** <Tab> SCE(config)#snmp-server

If you type **<Enter>**instead of **<Tab>**, and there is no ambiguity, the system actually carries out the command which would be filled in by the rest of the word.

#### **Example:**

The following example displays how the system completes a partial (unique) command for the **enable**  command. Because enable does not require any parameters, the system simply carries out the **enable**  command when the user presses **Enter**.

```
SCE>en<Enter>
Password: 
sce#
```
## <span id="page-9-1"></span>**FTP User Name and Password**

CLI enables saving FTP user name and password to be used in FTP operations—download and upload, per session.

These settings are effective during the current CLI session.

The following example illustrates how to set FTP password and user name and the use in these settings for getting a file named *config.tmp* from a remote station using FTP protocol.

```
sce#ip FTP password 1234 
sce#ip FTP username cisco
sce#copy ftp://@10.10.10.10/h:/config.tmp myconf.txt
connecting 10.1.1.253 (user name cisco password 1234) to retrieve config.tmp 
sce#
```
## <span id="page-9-0"></span>**Information About Managing Command Output**

Some commands, such as many show commands, may have many lines of output. There are several ways of managing the command output:

- **•** Scrolling options When the command output is too large to be displayed all at once, you can control whether the display scrolls line by line or refreshes the entire screen.
- Filtering options You can filter the output so that output lines are displayed only if they include or exclude a specified expression.
- Redirecting to a file You can send the output to a specified file.

Note that by default, the show commands act the same as the more commands; that is, the output is displayed interactively a single screen at a time. Use the no more (on page ) command to disable this feature so that show commands display the complete output all at one time.

### **Scrolling the Screen Display**

The output of some **show** and **dir** commands is quite lengthy and cannot all be displayed on the screen at one time. Commands with many lines of output are displayed in chunks of 24 lines. You can choose to scroll the display line by line or refresh the entire screen. At the prompt after any line, you can type one of the following keys for the desired action:

- **• <Enter>** Show one more line
- **• <Space>** Show 24 more lines (a new chunk)
- **• <g>** Stop prompting for more
- **• <?>** Display a help string showing possible options

**•** Any other key- Quit showing the file

## **Filtering Command Output**

You can filter the output of certain commands, such as **show, more,** and **dir,** so that output lines are displayed only if they include or exclude a specified expression. The filtering options are as follows:

- include Shows all lines that include the specified text.
- **•** exclude Does not show any lines that include the specified text.
- begin Finds the first line that includes the specified text, and shows all lines starting from that line. All previous lines are excluded.

The syntax of filtered commands is as follows:

- <command> include <expression>
- <command> exclude <expression>
- <command>l begin <expression>

Following is an example of how to filter the **show version** command to display only the last part of the output, beginning with the version information.

```
sce# show version | begin revision
```
## **Redirecting Command Output to a File**

You can redirect the output of commands, such as **show, more,** and **dir,** to a file. When writing the output of these commands to a file, you can specify either of the following options:

- redirect The new output of the command will overwrite the existing contents of the file.
- **•** append The new output of the command will be appended to the existing contents of the file.

The syntax of redirection commands is as follows:

- <command>| redirect <file-name>
- <command> append <file-name>

Following is an example of how to do the following:

- Filter the more command to display from a csv subscriber file only the gold package subscribers.
- Redirect that output to a file named current\_gold\_subscribers. The output should not overwrite existing entries in the file, but should be appended to the end of the file.

sce# **more subscribers\_10.10.2004 include gold | append current\_gold\_subscribers** 

## <span id="page-10-0"></span>**CLI Authorization Levels**

The SCE platform has four authorization levels, which represent the user access permissions. When you initially connect to the SCE platform, you automatically have the most basic authorization level, that is User, which allows minimum functionality.

To monitor the system, you must have Viewer authorization, while to perform administrative functions on the SCE platform, you must have Admin or Root authorization. A higher level of authorization is accessed by logging in with appropriate password, as described in the procedures below.

In each authorization level, all the commands of the lower authorization layers are available in addition to commands that are authorized only to the current level.

The following CLI commands are related to authorization levels:

- **• enable**
- **• disable**

Each authorization level has a value (number) corresponding to it. When using the CLI commands, use the values, not the name of the level, as shown in the following table.

*Table 1-5 Authorization Levels*

| Level  | <b>Description</b>                                                                                                    | <b>Value</b> | <b>Prompt</b> |
|--------|----------------------------------------------------------------------------------------------------|--------------|---------------|
| User   | Password required. This level enables basic operational functionality.                                                                                                    |              | $\geq$        |
| Viewer | Password required. This level enables monitoring functionality. All show<br>commands are available to the Viewer authorization level, with the exception<br>of those that display password information.                                 | 5            | $\geq$        |
| Admin  | Password required. For use by general administrators, the Admin<br>authorization level enables configuration and management of the SCE<br>platform.                                                                                     | 10           | #             |
| Root   | Password required. For use by technical field engineers, the Root<br>authorization level enables configuration of all advanced settings, such as<br>debug and disaster recovery. The Root level is used by technical engineers<br>only. | 15           | #             |

## **How to change from User to Viewer level authorization**

A telnet session begins with a request for password, and will not continue until the proper user password is supplied. This enhances the security of the system by not revealing its identity to unauthorized people.

**Step 1** From the SCE> prompt, type **enable 5** and press **Enter**. The system prompts for a password by showing the prompt Password: **Step 2** Type in the password for the Viewer level and press **Enter**. Note that the password is an access-level authorization setting, not an individual user password. The system prompt SCE>does not change when you move from User to Viewer level.

## **How to log in with Root level authorization**

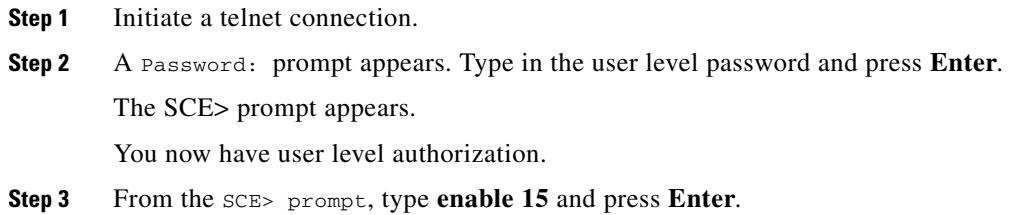

The system prompts for a password by showing the prompt Password:

**Step 4** Type in the password for the Root level and press **Enter**. Note that the password is an access-level authorization setting, not an individual user password.

The system prompt changes to  $s$ ce#>to show you are now in Root level.

This example illustrates how to change the authorization level from User to Root, and then revert back to Admin. No password is required for moving to a lower authorization level.

```
SCE>enable 15
Password: <Cisco>
SCE#>disable
sce>
```
## <span id="page-12-0"></span>**Exiting Modes**

This section describes how to revert to a previous mode.

- **•** To exit from one authorization level to the previous one, use the **disable** command.
- To exit from one mode to another with the Admin authorization level (these are the various configuration modes), use the **exit** command.

## **How to exit from the Privileged Exec authorization level and revert to the Viewer authorization level**

**Step 1** At the **sce#** prompt, type **disable,** and press **Enter.**

The **SCE>** prompt for the Viewer and User Exec authorization level appears.

## **How to exit from the Global Configuration Mode**

```
Step 1 At the SCE (config)# prompt, type exit, and press Enter.
```
The appropriate prompt for the previous mode appears.

# <span id="page-12-1"></span>**Information About Navigating Between Configuration Modes**

- **•** [Entering and Exiting Global Configuration Mode, page 1-14](#page-13-0)
- [Information About Interface Configuration Modes, page 1-14](#page-13-1)

## <span id="page-13-0"></span>**Entering and Exiting Global Configuration Mode**

- **•** [How to enter the Global Configuration Mode, page 1-14](#page-13-2)
- **•** [How to exit the Global Configuration Mode, page 1-14](#page-13-3)

### <span id="page-13-2"></span>**How to enter the Global Configuration Mode**

**Step 1** At the sce# prompt, type **configure,** and press **Enter**. The  $SCE$  (config)# prompt appears.

### <span id="page-13-3"></span>**How to exit the Global Configuration Mode**

**Step 1** At the sce# prompt, type **exit,** and press **Enter**. The sce# prompt appears.

## <span id="page-13-1"></span>**Information About Interface Configuration Modes**

The components that are configured by the Interface Configuration Modes are:

**•** Card

**–** Linecard — **Interface Linecard 0** 

The Linecard interface configures the main functionality of viewing and handling traffic on the line.

**•** Ports

**–** [Configuring the Physical Ports, page 1-14](#page-13-4)

- **•** Telnet
	- **–** Line Configuration Mode **Line vty 0**

The Line Configuration Mode enables you to configure Telnet parameters.

### <span id="page-13-4"></span>**Configuring the Physical Ports**

The SCE platform contains the following physical port interfaces:

**•** Management:

#### **Interface Mng 0/1 or 0/2**

The Management Interface mode configures the settings for the interface to a remote management console. The two management ports support management interface redundancy.

The following commands are used to configure the management port:

- **–** ip address
- **–** duplex
- **–** speed
- **–** active-port (SCE 2000 platform only
- **–** auto-fail-over
- **•** Fast Ethernet (SCE 2000 4/8xFE):

### **Interface FastEthernet 0/1, 0/2, 0/3, or 0/4**

The FastEthernet Interface mode configures the settings for the FastEthernet interface to the Internet traffic on the wire. Each of the four ports can be set individually.

The following commands are used to configure the Fast Ethernet line ports:

- **–** bandwidth
- **–** duplex
- **–** queue
- **–** speed
- **•** Gigabit Ethernet (SCE 1000 platform):

#### **Interface GigabitEthernet 0/1, or 0/2**

The GigabitEthernet Interface mode configures the settings for the GigabitEthernet interface to the Internet traffic on the wire. Each of the two ports can be set individually.

- **–** Gigabit Ethernet (SCE 2000 4xGBE platform):
- The GigabitEthernet Interface mode configures the settings for the GigabitEthernet interface to the Internet traffic on the wire. Each of the four ports can be set individually.

The following commands are used to configure the Gigabit Ethernet line ports:

- **–** auto-negotiate (GigabitEthernet only)
- **–** bandwidth
- **–** queue

**Note** You must specify the slot number/interface number when referencing any interface. The slot number is always 0, and the interfaces are numbered as follows: Management Interface: **1,2**  Ethernet Line Interfaces: SCE 1000 platform: **1,2**  SCE 2000 platform: **1,2,3,4** 

### **Entering Management Interface Configuration Mode**

Before you can configure the parameters for the management interface, you must be in the Mng Interface Configuration Mode.

- **•** [How to enter Mng Interface Configuration Mode, page 1-15](#page-14-0)
- [How to return to the Global Configuration mode, page 1-16](#page-15-0)

#### <span id="page-14-0"></span>**How to enter Mng Interface Configuration Mode**

**Step 1** To enter Global Configuration Mode, type **configure** and press **Enter**.

The  $SCE$ (config)# prompt appears.

#### **Step 2** Type **interface Mng [0/1|0/2]** and press **Enter**.

The SCE(config if)# prompt appears.

The system prompt changes to reflect the higher level mode.

#### <span id="page-15-0"></span>**How to return to the Global Configuration mode**

**Step 1** Type **Exit.**

### **How to enter Linecard Interface Configuration mode**

The following procedure is for entering Line Card Interface Configuration mode. The procedures for entering the other interfaces are the same except for the interface command as described above.

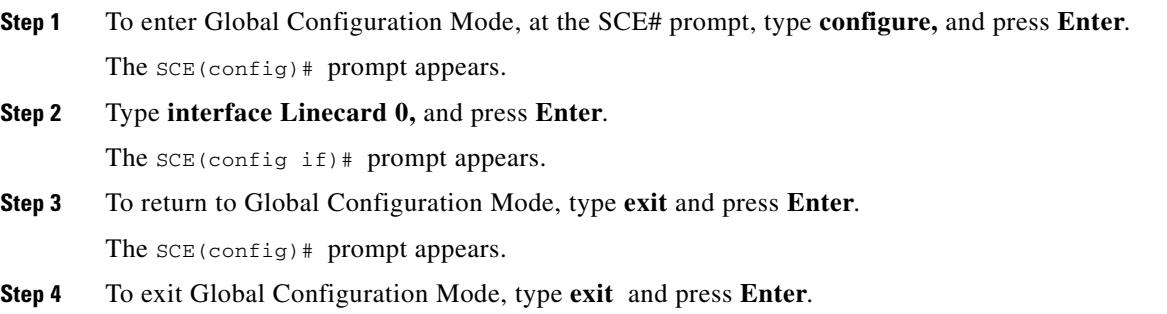

### **Entering Ethernet Line Interface Configuration Mode**

- **•** [How to enter the FastEthernet Interface Configuration Mode, page 1-16](#page-15-1)
- **•** [How to enter the GigabitEthernet Interface Configuration Mode:, page 1-17](#page-16-0)

### <span id="page-15-1"></span>**How to enter the FastEthernet Interface Configuration Mode**

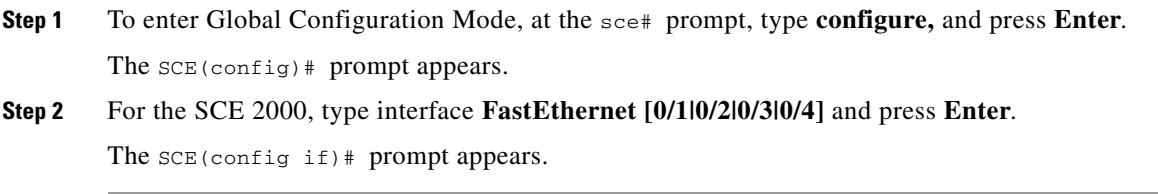

The following example shows how to enter Configuration Mode for the FastEthernet Interface number 3. SCE(config)#**interface FastEthernet 0/3** SCE(config if)#

#### <span id="page-16-0"></span>**How to enter the GigabitEthernet Interface Configuration Mode:**

- **Step 1** To enter Global Configuration Mode, at the sce# prompt, type **configure,** and press **Enter**. The SCE(config)# prompt appears.
- **Step 2** For the SCE 1000, type interface **GigabitEthernet [0/1|0/2]** and press **Enter**.
- **Step 3** For the SCE 2000, type **GigabitEthernet [0/1|0/2|0/3|0/4]** and press **Enter**.

The  $SCE$ (config if)# prompt appears.

The following example shows how to enter Configuration Mode for the GigabitEthernet Interface number 2.

```
SCE(config)#interface GigabitEthernet 0/2
SCE(config if)#
```
### **How to navigate from one Interface Configuration Mode to another**

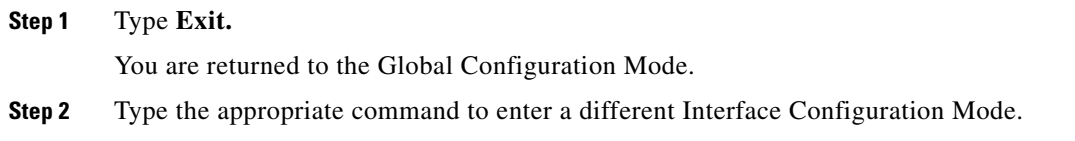

### **The "do" Command: Executing Commands Without Exiting**

There are four configuration command modes:

- **•** Global configuration mode
- **•** Management interface configuration mode
- **•** Interface configuration mode
- **•** Line configuration mode

When you are in one of these configuration modes, it is possible to execute an EXEC mode command (such as a **show** command) or a privileged EXEC (such as **show running-config** ) without exiting to the relevant command mode. Use the 'do' command for this purpose.

#### **How to execute an exec mode command from a configuration command mode**

**Step 1** At the SCE(config)# (or SCE(config if)# ) prompt, type **do** *<command>*.

The specified command executes without exiting to the appropriate exec command mode.

The following example shows how to display the running configuration while in interface configuration mode.

```
SCE(config if#) do show running-config
```
# <span id="page-17-0"></span>**How to create a CLI script**

The CLI scripts feature allows you to record several CLI commands together as a script and play it back. This is useful for saving repeatable sequence of commands, such as software upgrade. For example, if you are configuring a group of SCE platforms and you want to run the same configuration commands on each platform, you could create a script on one platform and run it on all the other SCE platforms. The available script commands are:

- **•** script capture
- **•** script stop
- **•** script print
- **•** script run

**Step 1** At the sce# prompt, type **script capture** *sample1.scr* where *sample1.scr* is the name of the script.

- **Step 2** Perform the actions you want to be included in the script.
- **Step 3** Type **script stop.**

The system saves the script.

The following is an example of recording a script for upgrading software.

```
SCE#script capture upgrade.scr
sce#configure 
SCE(config)#boot system new.pkg
Verifying package file...
Package file verified OK.
SCE(config)#exit 
sce#copy running-config startup-config
Writing general configuration file to temporary location...
Extracting files from '/tffs0/images/new.pkg'...
Verifying package file...
Package file verified OK.
Device '/tffs0/' has 81154048 bytes free, 21447973 bytes are needed for extraction, all is 
well.
Extracting files to temp locations...
Renaming temp files...
Extracted OK.
Backing-up general configuration file...
Copy temporary file to final location...
sce#script stop 
sce#
```